## crimson

## **Mass Append Attributes**

You can use Crimson's Mass Append feature to append Attributes to a set of People Search Results.

1. Run your desired People Search and then select Mass Append (next to Export).

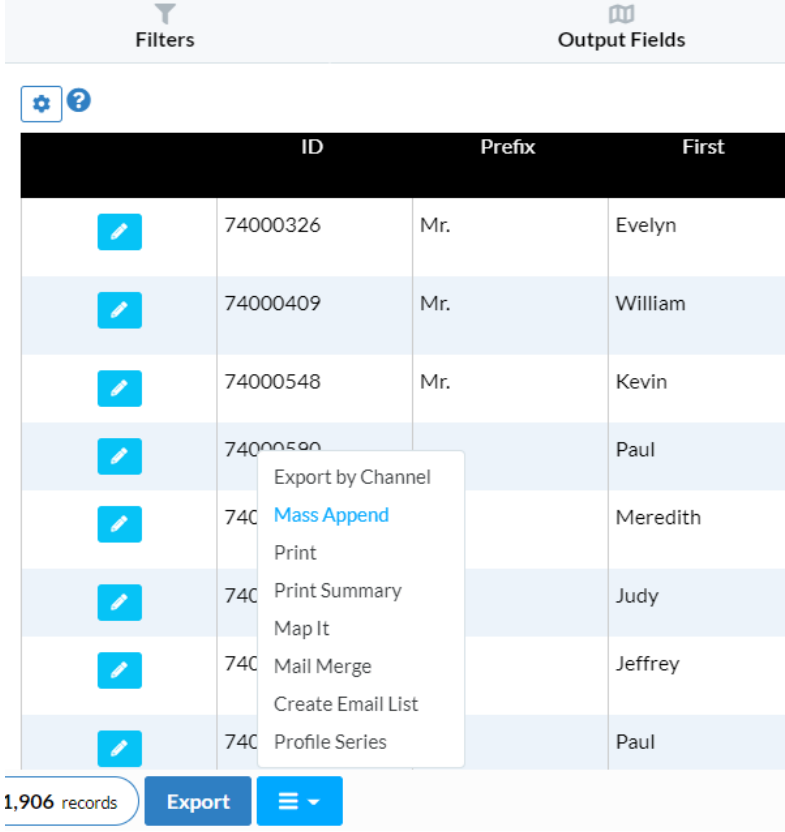

2. From the new window, click the Attribute tab.

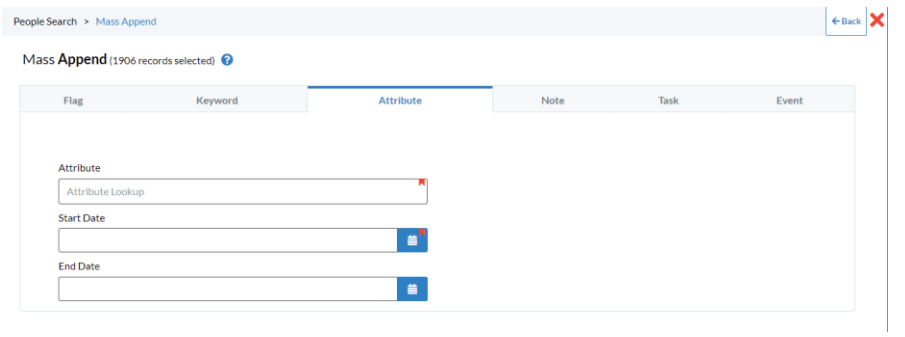

3. From here, use the lookup tool to find the **Attributes**.

NOTE: To Mass Append attributes, they must be already created. See, Crimson: Attributes for more information.

4. Enter the start and end dates, and when finished click **Submit** 

**NOTE:** To learn more about Attributes, see [Crimson: Attributes](https://support.cmdi.com/hc/en-us/articles/360047680511-Crimson-3-Attributes)**.**

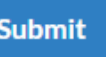